# MGM's Jawaharlal Nehru Engineering College

Laboratory Manual

ON

# **Web Technology Lab**

For

First Year Students Dept : Master Of Computer Application

25 June 2019-Rev 03-ISO 9001:2015 Tech Document © Author JNEC,Aurangabad

### **FORWARD**

It is my great pleasure to present this laboratory manual for First year MCA Students for the subject of WEB TECHNOLOGY LAB keeping in view the vast coverage required for developing static web site using HTML,CSS,HTML5,JavaScript & XML with examples & mini project

As a student, many of you may be wondering with some of the questions in your mind regarding the subject and exactly what has been tried is to answer through this manual.

As you may be aware that MGM has already been awarded with ISO 9000 certification and it is our endure to technically equip our students taking the advantage of the procedural aspects of ISO 9000 Certification.

Faculty members are also advised that covering these aspects in initial stage itself, will greatly relived them in future as much of the load will be taken care by the enthusiasm energies of the students once they are conceptually clear.

> **Dr. Sudhir Deshmukh Principal**

# **LABORATORY MANNUAL CONTENTS**

This manual is intended for the First year students of MCA branch in the subject of WTL LAB. This manual typically contains practical/Lab Sessions related web site designing covering various aspects such as HTML,HTML5,CSS, XML,JAVA SCRIPT to enhance Static web site development understanding.

Although, as per the syllabus, HTML & XML programs are prescribed, we have made the efforts to cover various Tags useful for web page designing

Students are advised to thoroughly go through this manual rather than only topics mentioned in the syllabus as practical aspects are the key to understanding and conceptual visualization of theoretical aspects covered in the books.

Good Luck for your Enjoyable Laboratory Sessions

 **A. R. Tungar A. A. Dudhgaonkar HOD, MCA Dept 45 Asst. Prof, MCA Dept** 

### **SUBJECT INDEX**

1) Introduction to HTML & Internet Terminology

Question & Answers

2) Study Of Basic HTML Designing Tags

Design HTML page using text formatting elements & Physical/Logical tags

3) Study of List Tag

Design a page for shopping list of vegetables & fruits using its different types

4) Study Of Anchor Tag & Link Tag

Create Hyperlinks in home page to show student information about educational details, Hobbies, Achievements etc.

5) Study Of Image tag

Design Online mobile Shopping web Page with detailed information

6) Study Of Frameset tag

Design Online Book Store Home Page Using Nested frames & its Properties

7) Study Of Table Tag

Design a web page for creating departmental Time Table

8) Study Of Form Tag

Design Student Registration Form In Html

9) Study Of CSS

Create web page using different types of CSS

10) Study Of Embedding Multimedia using HTML 5

Design Online Audio & Video Library Web Page using HTML5 & Flash Tags

11) Study Of Java Script

Create a page to display Fibonacci series of given number using JS Code

12) Study of DOM In Java Script

Design a web Page for Validation of Student Registration Form Using JS

13) Study Of XML, DTD, XML with CSS & XML Schema

 Write XML file to which display Library Information and Validate & Format this file using different types of DTD  $& CSS$  file

**14)** Static Mini Project Using HTML, HTML 5, CSS & JS

# **DOs and DON'Ts in Laboratory:**

1. Make entry in the Log Book as soon as you enter the Laboratory.

2. All the students should sit according to their roll numbers starting from their left to right.

- 3. All the students are supposed to enter the terminal number in the log book.
- 4. Do not change the terminal on which you are working.
- 5. All the students are expected to get at least the algorithm of the program/concept to be implemented.
- 6. Strictly observe the instructions given by the teacher/Lab Instructor.

### **Instruction for Laboratory Teachers::**

1. Submission related to whatever lab work has been completed should be done during the next lab session. The immediate arrangements for printouts related to submission on the day of practical assignments.

2. Students should be taught for taking the printouts under the observation of lab teacher.

3. The promptness of submission should be encouraged by way of marking and evaluation patterns that will benefit the sincere students.

# *Lab Exercise 1 (2 Hours)*

**Title :** Study Of HTML & Internet Terminology

**Objective :** To understand HTML Structure

To understand Client –Server architecture

To understand fundamentals concepts for developing web pages

To Understand Domain Name System

To Understand Client side scripting & server side scripting

**Tools:** Notepad Editor and Web Browser like Internet Explorer or Mozilla Firefox.

#### **Standard Procedure for Creating and View an HTML document:**

- Use a text editor such as Notepad to write the document.
- Save the file as filename.html in a particular folder on PC. This is called the Document Source.
- Open the file that you have saved in your folder .
- Double click the HTML document ,then it can view in any browser Off-Line.
- Your HTML page should now appear just like any other Web page in browser.
- You may now switch back and forth between the Source and the HTML Document switch to Notepad with the Document Source make changes .

save the document again. switch back to browser . click on RELOAD and view the new HTML Document . switch to Notepad with the Document Source.

# *Lab Exercise 2 (2 Hours)*

**Title:** Study Of Basic HTML Designing Tags

**Objectives:** Design HTML page using text formatting elements & Physical/Logical tags

#### **Source Code :**

<HTML> <HEAD>

<TITLE> MGM"S J.N.E.C., Aurangabad</TITLE>

</Head>

<body text="#660000" bgcolor="yellow" background="..Jellyfish.jpg">

Illustration of body tag with its properties

<!-- This is a comment -->

<pre>

This text uses pre tag and preserves nextline and spaces  $\langle$ pre $\rangle$ 

 $\langle p \rangle$ This text doesnt uses pre tag so doesnt preserves nextline and spaces.. everything will be printed in the same line $<$ /p $>$ 

<font face="arial" size="6" color="blue"> WELCOME- Example of font tag </font>

 $\langle$ h1 align="center"> This is h1 tag text with center aligned  $\langle$  h1>

 $\langle$ h2 align="left"> This is h2 tag text with left aligned  $\langle$ /h2>

 $\langle$ h3 align="right">This is h3 tag text with right aligned  $\langle$ h3>

 $\langle h4 \rangle$  This is h4 tag text without alignment $\langle h4 \rangle$ 

 $\langle h5 \rangle$  This is h5 tag Text wit hout alignment  $\langle h5 \rangle$ 

 $\langle$ h6> This is h6 tag text without alignment  $\langle$ h6>

<center>

 $\langle$ h1 align= "center"> To illustrate text formatting tags  $\langle$ h1>

<hr color="red">

<P> <marquee behavior="scroll" direction="right"> This is an alternate Marquee text</marquee>

 $\langle p \rangle$  This is  $\langle i \rangle$  italized  $\langle i \rangle \langle p \rangle$ 

 $p$  This is  $p$  underlined  $p$ 

 $\langle p \rangle$  This is  $\langle b \rangle$  bold  $\langle \langle b \rangle \langle p \rangle$ 

 $<$ p> This is  $<$ em> emphasized  $<$ /em>  $<$ /p>

 $\langle p\rangle$ This is  $\langle$ Strong $\rangle$ Strong Text  $\langle$ /strong $\rangle$  $\langle$ / $p\rangle$ 

 $\langle p \rangle$  This is  $\langle s \rangle$  striked text  $\langle s \rangle$   $\langle p \rangle$ 

 $\langle p \rangle$  This is  $\langle code \rangle$  computer code  $\langle code \rangle$ 

 $p$  This is  $\langle \text{sup} \rangle$  superscript  $\langle \text{sup} \rangle$  code  $\langle \text{sup} \rangle$ 

 $p>$  This is  $\langle \text{sub} \rangle$  subscript  $\langle \text{sub} \rangle$  code  $\langle \text{sub} \rangle$ 

 $\langle p \rangle$  This is  $\langle \text{big} \rangle$  big text  $\langle \text{big} \rangle$   $\langle \text{up} \rangle$ 

 $<$ p> This is  $<$ small> small text  $<$ /small> $<$ /p>

</center> </body>

</html>

**OutPut:**

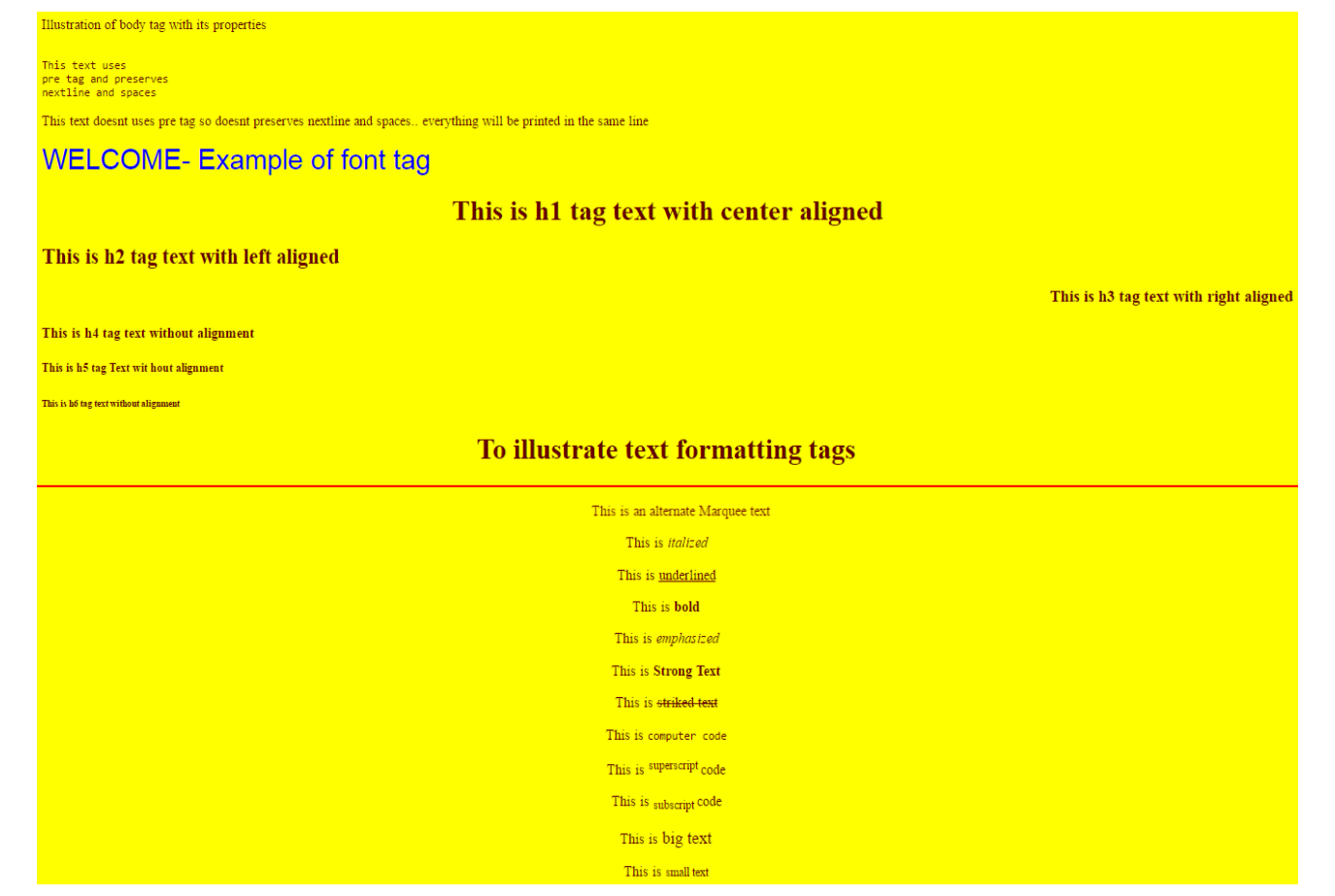

# *Lab Exercise 3 (2 Hours)*

**Title:** Study of List Tag

**Objectives**: Design a page for shopping list of vegetables & fruits using its different types

#### **Source Code:**

<html> <body>

<h3 align= "left" style="color:red">To illustrate ORDER ,UNORDER and NESTED list tags</h3>

<h5> Order List</h5>

<h4>Numbered Fruits list:</h4>

```
<ol>
```
<li>Apples</li> <li>Bananas</li> <li> Lemons</li>

 $\langle$ ol $>$ 

<h4>Uppercase Letters Vegitable list:</h4>

<ol type="A">

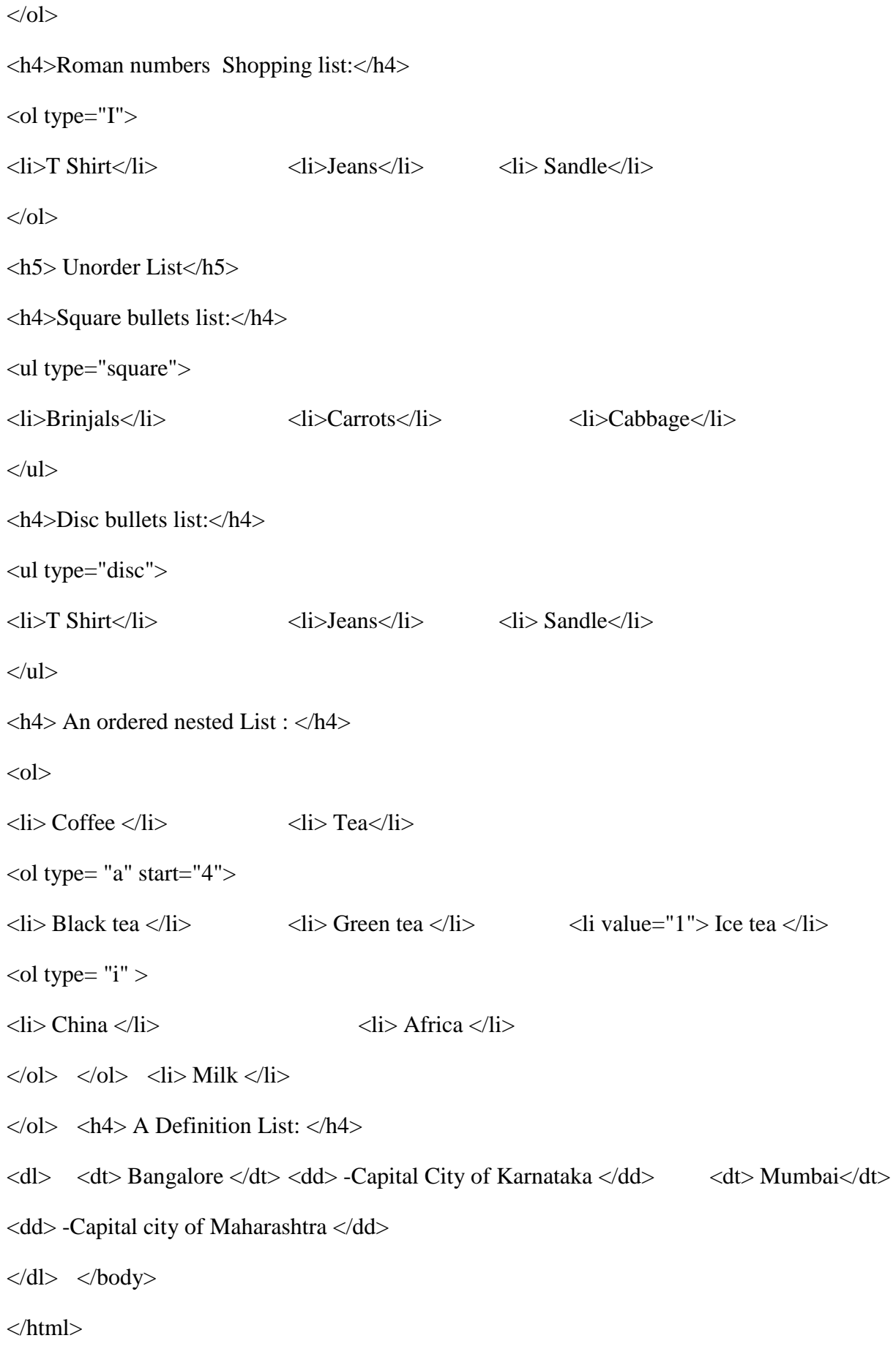

#### **OutPut:**

#### To illustrate ORDER , UNORDER and NESTED list tags

**Order List** 

#### **Numbered Fruits list:**

- 1. Apples
- 2. Bananas
- 3. Lemons

 $-$  T Shirt

**Disc bullets list:** 

- Jeans
- · Sandle

**Uppercase Letters Vegitable list:** 

- A. Brinjals
- **B.** Carrots
- C. Cabbage

#### **Roman numbers Shopping list:**

- I. T Shirt II. Jeans III. Sandle
- 

#### **Unorder List**

#### **Square bullets list:**

- Brinjals
- Carrots  $-Cabbage$
- 

#### 1. Coffee 2. Tea

d. Black tea

An ordered nested List:

- e. Green tea
- a. Ice tea
	- i. China ii. Africa
- 

3. Milk

#### **A Definition List:**

Bangalore -Capital City of Karnataka Mumbai -Capital city of Maharashtra

### *Lab Exercise 4 (2 Hours)*

**Title:** Study Of Anchor Tag & Link Tag

**Objectives**: Create Hyperlinks in home page to show student information about educational details,

Hobbies, Achievements etc

**Source Code:**

 $\langle$ html $>$ 

<head>

 $lt$ title $gt$  Link Tag  $lt$ /title $gt$ 

</head>

<body alink="yellow" vlink="orange" link="green">

<h3 align="center" style="color:red">To illustrate Anchor & link Tags</h3>

<h4 align="center" style="color:Purple"> Students Information</h4> <hr>

<h4>Text as a hyperlink to another page :</h4>

 $\langle a \rangle$  href="edu.html "> Education Details $\langle a \rangle$ 

</br><a href="achievments.html ">Achievments </a>  $\langle p \rangle$   $\langle h \rangle$   $\langle h \rangle$   $\langle h \rangle$   $\langle h \rangle$   $\langle h \rangle$   $\langle h \rangle$  $\langle$ ol $>$  $\langle$ li $>$ a href="appleinfo.html" $\langle$ Apple $\langle$ a $>$  $\langle$ li $>$ <li><a href="oragngeinfo.html">Orange</a></li> <li><a href="waterinfo.html">Water Melon</a></li>  $\langle 0| > \langle hr \rangle$  $\langle p \rangle$   $\langle h4 \rangle$ Linking within a same page  $\langle h4 \rangle$  $\langle a \text{ href} = \text{#C8}$ ">See also Chapter 8 - Binary tree  $\langle a \rangle$   $\langle \text{p} \rangle$  $\langle h2\rangle$ Chapter  $1\langle h2\rangle$  $\langle p\rangle$ This chapter explains Pointers $\langle p\rangle$  $\langle h2\rangle$ Chapter 2 $\langle h2\rangle$   $\langle p\rangle$ This chapter explains variables $\langle p\rangle$  $\langle h2\rangle$ Chapter 3 $\langle h2\rangle$   $\langle p\rangle$ This chapter explains operator $\langle p\rangle$  $\langle h2\rangle$ Chapter 4 $\langle a \rangle$   $\langle h2\rangle$   $\langle p \rangle$  This chapter explains structure  $\langle p \rangle$  $\langle h2\rangle$ Chapter 5 $\langle h2\rangle$   $\langle p\rangle$ This chapter explains arrays $\langle p\rangle$  $\langle h2\rangle$ Chapter 6 $\langle h2\rangle$  $\langle p\rangle$ This chap ter explains linked list $\langle p\rangle$  $\langle h2\rangle$ Chapter 7 $\langle h2\rangle$   $\langle p\rangle$ This chapter explains expressions $\langle p\rangle$ <h2><a name="C8">Chapter 8</h2>  $\langle p\rangle$ This chapter explains Binary Trees $\langle p\rangle$  $\langle h2\rangle$ Chapter 9 $\langle h2\rangle$   $\langle p\rangle$ This chapter explains Unordered trees $\langle p\rangle$  $\langle h2\rangle$ Chapter 10 $\langle h2\rangle$   $\langle p\rangle$ This chapter explains Statements $\langle p\rangle$  $\langle h2\rangle$ Chapter 11 $\langle h2\rangle$   $\langle p\rangle$ This chapter explains searching $\langle p\rangle$ <h2>Chapter 12</h2> <p>This chapter explains sorting</p>  $\langle h2\rangle$ Chapter 13 $\langle h2\rangle$   $\langle p\rangle$ This chapter explains Binary sort $\langle p\rangle$  $\langle h2\rangle$ Chapter 14 $\langle h2\rangle$   $\langle p\rangle$ This chapter explains merge sort $\langle p\rangle$  $\langle h2\rangle$ Chapter 15 $\langle h2\rangle$   $\langle p\rangle$ This chapter explains heap sort $\langle p\rangle$ </body> </html>

</br><a href="hobbies.html ">Hobbies </a>

#### **OutPut:**

#### To illustrate Anchor & link Tags

#### **Students Information**

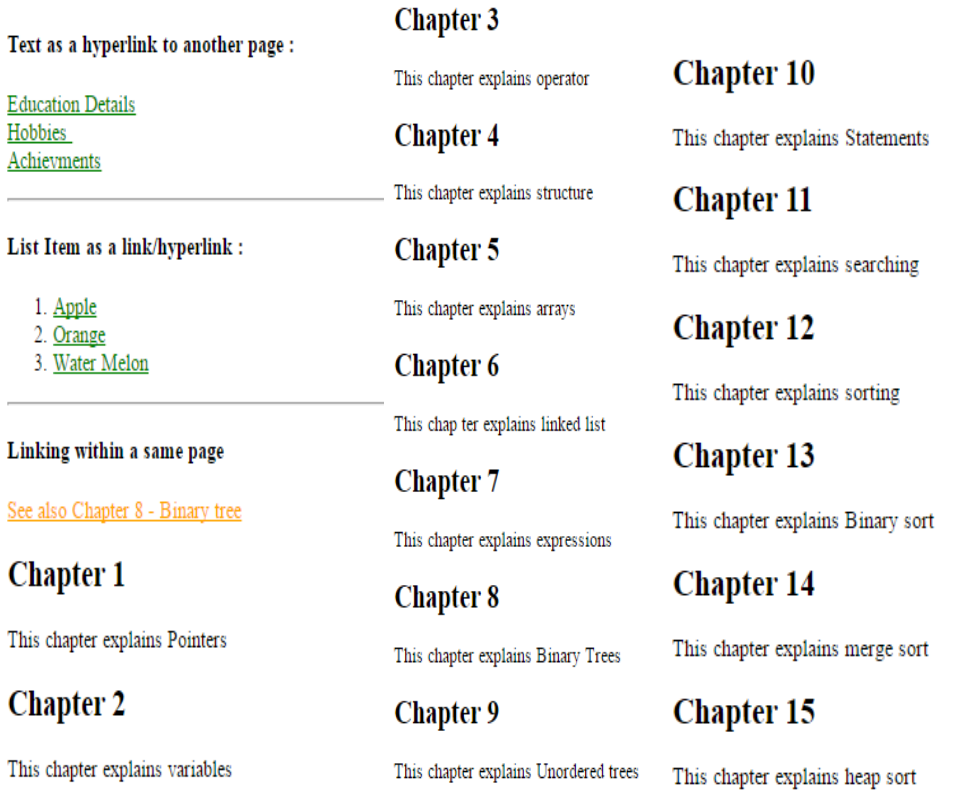

# *Lab Exercise 5(2 Hours)*

**Title:** Study Of Image tag

**Objectives** : Design Online mobile Shopping web Page with detailed information

**Source Code:**

<html> <br/> <br/> <br/> <br/> <br/> <br/> <br/> <br/> <br/> <br/> <br/> <br/> <br/> <br/> <br/> <br/> <br/> <br/> <br/> <br/> <br/> <br/> <br/> <br/> <br/> <br/> <br/> <br/> <br/> <br/> <br/> <br/> <br/> <br/> <br/> <br/>

<center><h3> Study of image tag</h3>

<h4> Online Mobile Shopping</h4></center>

<font color="#6633CC"><u>Latest Moblies</u></font>

<marquee> <a href="http://www.samsung.com/in/home/">

 $\langle \text{img src} = \text{"images/m2.jpg"}$  alt="apple phone" width="128" height="128">  $\langle \text{img}$ src="images/m.jpg" alt="apple phone" width="128" height="128">

&nbsp;<img src="images/m1.jpg" alt="apple phone" width="128" height="128">&nbsp;<img src="images/m2.jpg" alt="apple phone" width="128" height="128"></a></marquee>

 $\langle$ img src="images/m2.jpg" alt="apple phone" width="100" height="100" align="right">

<p style="font-size:18px"> Now enjoy clearer and sharper images on your Galaxy J7 (2016), thanks to the larger and more vivid sAMOLED display. With vibrant colours and deeper contrast, everything that you watch on the Galaxy J7 (2016) is as lively as your ride. $\langle p \rangle$ 

 $\langle \text{img src} = \text{"images/m.jpg"}$  alt="apple phone" width="100" height="100" align="left">

<p style="font-size:18px"> Best Entertainment on big screenOptimise your music, video and gaming experience thanks to its 7.20 cm (2.8) QVGA display. Packed with 64 MB of RAM, 128 MB of ROM, and up to 16 GB Micro SD, you can store your life in a flash for as long as you like..</p>></br></br></br>

 $\langle p \rangle \langle$ strong>Float the image to the right: $\langle$ /strong> $\langle p \rangle$ 

 $\langle p \rangle$   $\langle p \rangle$   $\langle p \rangle$  src="images/m1.jpg" alt="Smiley face" style="float:right;width:50px;height:50px;">

A paragraph with a floating image. A paragraph with a floating image. A paragraph with a floating image.

 $\langle p \rangle$   $\langle p \rangle$   $\langle p \rangle$   $\langle p \rangle$   $\langle p \rangle$   $\langle p \rangle$ 

 $\langle p \rangle$   $\langle p \rangle$   $\langle p \rangle$   $\langle p \rangle$  src="images/m.jpg" alt="Smiley face" style="float:left;width:42px;height:42px;">

A paragraph with a floating image. A paragraph with a floating image. A paragraph with a floating image.

 $\langle p \rangle$   $\langle \rangle$ 

</html>

OutPut:

**Latest Moblies** 

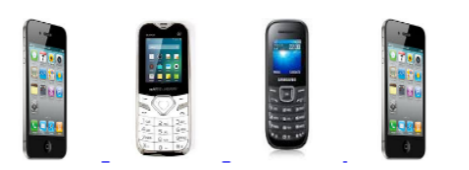

Now enjoy clearer and sharper images on your Galaxy J7 (2016), thanks to the larger and more vivid sAMOLED display. With vibrant colours and deeper contrast, everything that you watch on the Galaxy J7 (2016) is as lively as your ride.

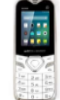

Best Entertainment on big screenOptimise your music, video and gaming experience thanks to its 7.20 cm (2.8) QVGA display. Packed with 64 MB of RAM, 128 MB of ROM, and up to 16 GB Micro SD, you can store your life in a flash for as long as you like.

Study of image tag **Online Mobile Shopping** 

Float the image to the right:

A paragraph with a floating image. A paragraph with a floating image. A paragraph with a floating image.

Float the image to the left:

A paragraph with a floating image. A paragraph with a floating image. A paragraph with a floating image.

# *Lab Exercise 6 (2 Hours)*

**Title:** Study Of Frameset tag

**Objectives:** Design Online Book Store Home Page Using Nested frames & its Properties

```
Source Code:
```
<html> <head>

 $\langle$  frameset rows="25%,\*"  $>$ 

<frame src="topframe.html" name="f1" scrolling="no" frameborder="1" bordercolor="#330033" >

<frameset cols="20%,\*">

<frame src="leftframe.html" name="f2" scrolling="no" frameborder="no" >

<frame src="rightframe.html" name="f3" scrolling="no" frameborder="no" >

</frameset>

```
</frameset><noframes></noframes>
```

```
</head> </html>
```
#### **Topframe.html**

<html> <br/> <br/> <br/> <br/>body>

```
\langle p \rangle \langle p \rangle \langle p \rangle \langle p \rangle src="planets.gif" align="left" width="100" height="100">
```
 $\langle \text{h1 align}$ ="center">Online Book Store $\langle \text{h1} \rangle$   $\langle \text{p} \rangle$   $\langle \text{br} \rangle$   $\langle \text{p} \rangle$ 

<h2>&nbsp;&nbsp;&nbsp;&nbsp;

```
<a href="homepage.html" target="_parent">Home</a>
```

```
<a href="login.html" target="f3">login</a>
```

```
<a href="registration.html" target="f3">Registration</a>
```
<a href="catalogue.html" target="f3">Catalogue</a>

 $\langle a \text{ href}$ ="cart.html" target="f3">Cart $\langle a \rangle$   $\langle h2 \rangle$   $\langle \gamma p \rangle$ 

 $<$ /body>  $<$ /html>

### **Leftframe.html**

<html> <body>

<a href="cse.html" target="f3"><h3>CSE</h3></a><br><br><br>

<a href="ece.html" target="f3"><h3>ECE</h3></a><br><br><br>

<a href="eee.html" target="f3"><h3>EEE</h3></a><br><br><br>

<a href="civil.html" target="f3"><h3>Civil</h3></a>

</body> </html>

### **RightFrame.html**

 $\lt$ html>  $\lt$ body bgcolor="pink">  $\lt$ p>

<h2 align="center"><font face="Georgia, Times New Roman, Times, serif" color="green">Online Book Store Information</font></h2>

<h3><font face="monotypecorsiva" color="#660000">This is the online book store developed by students of JNEC.

<br />It contains book catalogue of various branches like <ul><li> CSE</li> <li>ECT</li><li>CIVIL</li><li>EEE</li></ul></font></h3>

</body> </html>

Output:

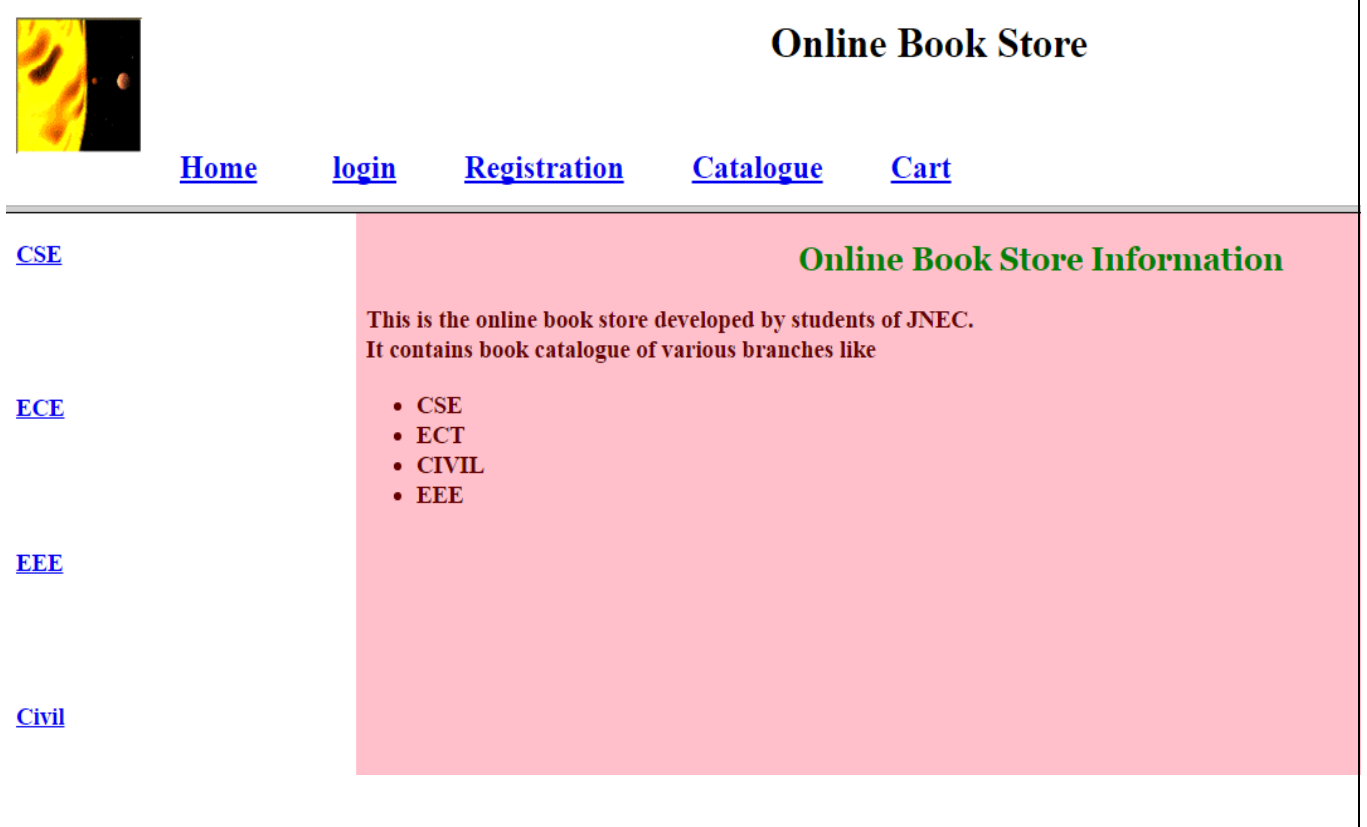

# *Lab Exercise 7 (2 Hours)*

**Title:** Study Of Table Tag

**Objectives**: Design a web page for creating departmental Time Table

**Source Code :**

<html> <body>

<h3 align= "left" style="color:red">To illustrate Table tags</h3>

<center> <h>

MGM's JNEC Aurangabad<br>

DEPARTMENT OF MASTER OF COMPUTER APPLICATION<br> W.E.F- 12-July-2016  $<$ h3> $<$ /center>

<table border="2" width="75%" cellspacing="2" cellpadding="15" align="center" bordercolor="#6600CC" >

<h3> <caption align="left">Class: SYMCA Hall.No:FF49</caption></h3>

 $<$ tr  $>$ 

<th>Periods</th>

```
\langleth rowspan="2">8.30-9.20\langleth> \langleth rowspan="2">9.20-10.10\langleth>
```
 $\langle$ th rowspan="2">10.20-11.10 $\langle$ th>  $\langle$ th rowspan="2">11.10-12.00 $\langle$ th>

 $\langle$ th rowspan="2">1.30-2.20 $\langle$ th>  $\langle$ th rowspan="2">2.20-3.10 $\langle$ th>

 $\langle$ th rowspan="2">3.10-4.00 $\langle$ th>  $\langle$ tr> $\langle$ tr> $\langle$ tr> $\langle$ th $\rangle$ Days $\langle$ th> $\langle$ tr>

 $<$ tr $>$ 

```
<th>Monday</th> <td>MCA0302</td> <td>MCA0306</td>
```
<td>MCA0304</td> <td>MCA0306</td> <td>MCA0302</td>

<td colspan="2"><center>MCA0324</center></td>

 $\langle tr \rangle$ 

 $<$ tr $>$ 

**-TuesDay** $<$ **/th** $>$ 

<td colspan ="4" bgcolor="cyan"><center>MCA0320/MCA0322</center></td>

<td>MCA0310</td> <td>MCA0304</td> <td>MCA308</td>

 $\langle t$ r $>$ 

```
<tr><th>Wednesday</th> <td colspan ="2" bgcolor="red"><center>ELETIVE - I</td>
<td>MCA0306</td> <td>MCA310</td> <td>MCA304</td>
<td>MCA308</td> <td>COUN</td>
\langle tr \rangle<tr><th>Thursday</th> <td>MCA302</td> <td>MCA0304</td>
<td colspan=2""><center>PD0302</center></td>
<td colspan="3" bgcolor="cyan"><center>MCA0320/MCA0322</center></td>
\langle tr \rangle<tr><th>Friday</th> <td>MCA0308</td> <td>MCA0306</td> <td>MCA0308</td>
<td>MCA0302</td> <td colspan="2" bgcolor="red"><center>ELECTIVE - II</center></td>
<td><a href="jnec.html"><img src="Jellyfish.jpg" height="30" width="60" /></a></td>
\langle tr \rangle</table>
```
</body> </html>

OutPut :

```
To illustrate Table tags
```
#### **MGM's JNEC Aurangabad** DEPARTMENT OF MASTER OF COMPUTER APPLICATION W.E.F-12-July-2016

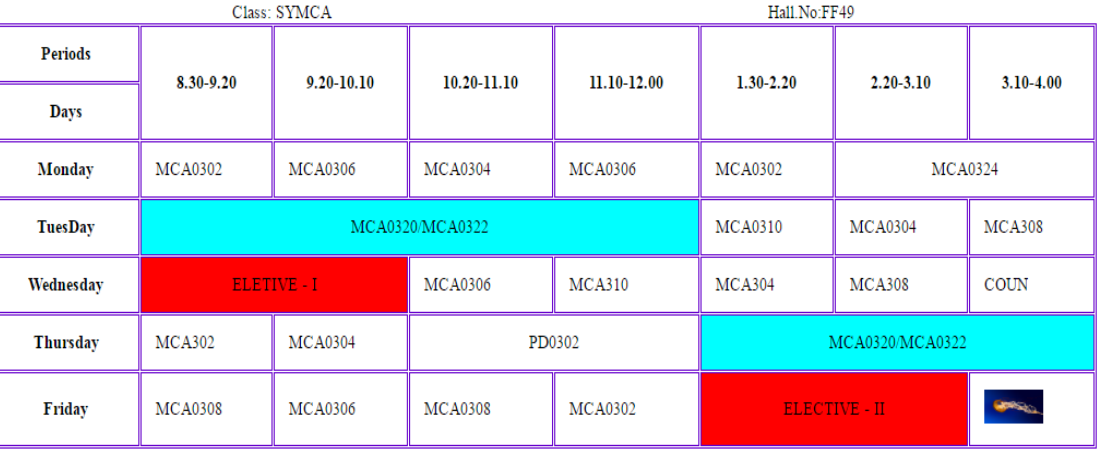

# *Lab Exercise 8(2 Hours)*

**Title:** Study Of Form Tag **Objectives**: Design Student Registration Form In Html **Source Code:** <html> <head> <title>RegistrationForm</title> </head> <body bgcolor="#00FF66"> <h3 align="center"> Study of form tag</h3> <h2 align="center"><u>STUDENT REGISTRATION FORM</u></h2> <form action="abc.html" name="f" method="post" autocomplete="on"> <table width="200" border="1" >  $<$ tr $>$  <th>FirstName:</th> <td><input type="text"name="id1"id="id1"size="30"maxlength="20"/></td>  $\langle tr \rangle$  $<$ tr $>$  <th >LastName:</th> <td><input type="text"name="id2"id="id2"size="30"maxlength="20"/></td>  $\langle tr \rangle$  $<$ tr $>$  <th >Valid Email:</th> <td><input type="text"name="id3"id="id3"size="70"maxlength="50"/></td>  $\langle$ /tr $>$  $<$ tr $>$ <th >Password:</th> <td><inputtype="password"name="id4"id="id4"size="50"maxlength="10"/></td>  $\langle t$ r $>$  $<$ tr $>$ 

```
<th>PhoneNumber:</th>
```

```
<td><input type="text"name="id5" id="id5" size="30" maxlength="11"/></td>
```
 $\langle tr \rangle$ 

 $<$ tr $>$ 

```

\langle tr \rangle
```
 $<$ tr $>$ 

 $$ id="r1"value="male"/>

 **Female:** $**6**$  $**5**$  **input type="radio"name="gender"id="r1"value="female"/** $><$ **/td** $>$ 

 $\langle tr \rangle$ 

 $<$ tr $>$ 

```
\langleth >Date of Birth:\langleth> \langletd>\langleinput type="text" name="dob"/>\langletd>
```
 $\langle tr \rangle$ 

```
<tr>
```

```
\langleth >Qualifications:\langleth> \langletd>\langleb>SSC\langleb>\langleinput type="checkbox"name="a1"id="a1"/>
```
 $**On**$  $**From type="text>'name="id9"id="id9"size="5" /  
for>**$ 

 **//**  $\sim$  **the type="checkbox" name="a1" id="a1"/>** 

```
 <b>Supput type="text" name="id10" id="id10" size="5"
```
 $$ 

```
 <b>Supput type="text" name="id11" id="id1" size="5"
```

```
 <b>Supput type="text" name="id12" id="id12" size="5"
```

```
<b>Percentage:</b>>input type="text" name="id13" Id="id13" size="5"/></td>
```
 $\langle tr \rangle$ 

 $<$ tr $>$ 

<th >Experience</th> <td><select name="sc1" id="sc1" size="1">

```
<option>0-1Year</option> <option>2-3Year</option>
<option>3-5Year</option> <option>Morethan5Year</option>
\langleselect>\langletd\rangle \langletr><tr>\langleth >Upload Photo :\langleth> \langletd>\langleinput type="file" >\langletd>
 \langle tr \rangle<tr> <td colspan="2"><center>
```
 <input type="submit" value="Submit" onClick="alert('Your Application have been Submitted');"/> <input type="reset" value="Reset" onClick="alert('Your Applicationis not Submitted');"/> </center></td>

 $\langle t$ r $>$ 

</table> </body>

</html>

#### **OutPut :**

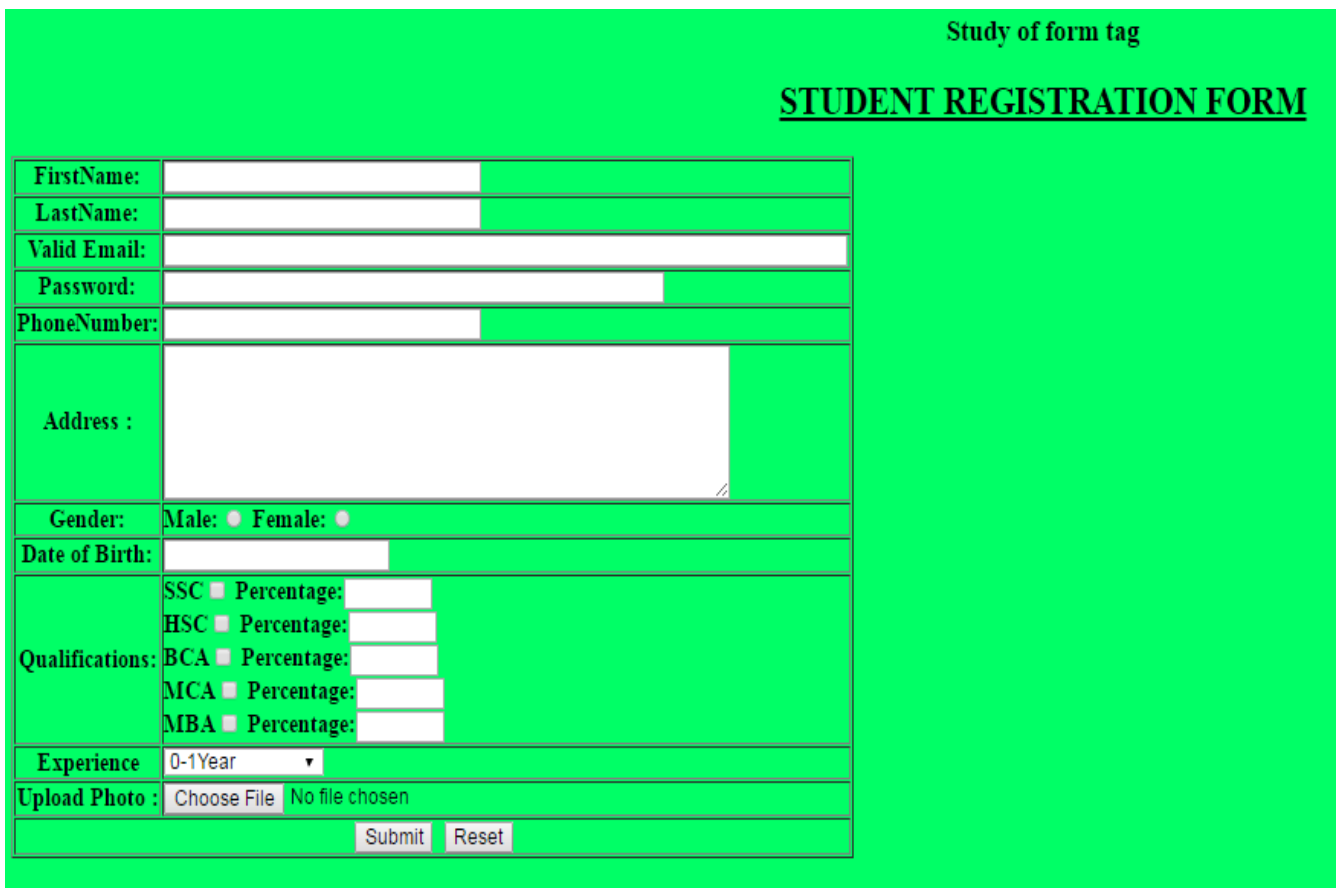

# *Lab Exercise 9 (2 Hours)*

```
Title: Study Of CSS
Objectives: Create web page using different types of CSS 
Source Code:
<html>
<head>
<title>css examples</title>
<link rel="stylesheet" type="text/css" href="abc.css" /> <!-- External css-->
<style type="text/css"> <!-- Internal css-->
body
{
margin-left:200px; background:#5d9ab2 url('img_tree.png') no-repeat top left;
}
h3 
{ text-align:center; }
div.abc
{
border:1px solid gray; margin-left:auto; margin-right:auto; width:90%;
background-color:#d0f0f6; text-align:left; padding:8px;
}
ul.abc
{ list-style:circle; }
#xyz
{
font-size:18px; font-style:italic;
}
</style> </head>
```
<body>

 $\langle$ h3 > Study of CSS  $\langle$ h3 >

<div class="abc"> <!-- Class selector-->

<h2>Types of CSS</h2>

<p>Cascading Style Sheets (CSS) is a style sheet language used for describing the presentation of a document written in a markup language.</p>

</div>

<!--Inline CSS-->

<p style="border-style:dotted solid dashed double">This is some text in a paragraph with dotted border style.</p>

<p style="font-family:Arial, Helvetica, sans-serif">This is text with font family arial in a paragraph.</p>

 $\langle$ hr  $/$ 

 $\langle \phi | \phi |$  id="xyz">This is text with font size 18 and italic style in a paragraph. $\langle \phi \rangle$  <!--ID selector-->

<ul class="abc">

<li>coffee</li>

<li>tea</li>

<li>coca cola</li>

 $\langle \text{ul} \rangle$ 

```
<p><a href="abc.html" target="_blank">This is a link</a></p>
```
</body>

</html>

**Abc.css**

**/\* CSS Document \*/**

<style>

h2,h3 {color:maroon; font-size:20pt} <!--Group Selector-->

hr {color:navy}

p {font-size:11pt; margin-left: 15px}

```
a:link {color:green} <!-- Hperlink selector-->
a:visited {color:yellow} 
a:hover{color:black} 
a:active {color:blue}
</style>
OutPut :
```
**Study of CSS** 

**Types of CSS** 

Cascading Style Sheets (CSS) is a style sheet language used for describing the presentation of a document written in a markup language.

```
This is some text in a paragraph with dotted border style.
```
This is text with font family arial in a paragraph.

This is text with font size 18 and italic style in a paragraph.

o coffee

o tea

o coca cola

This is a link

# *Lab Exercise 10 (2 Hours)*

**Title:** Study Of Embedding Multimedia using HTML 5

**Objectives**: Design Online Audio & Video Library Web Page using HTML5 & Flash Tags **Source Code:**

<html>

<body>

<h3> Study of Embedding Multimedia </h3>

<h4>use of Linking</h4>

<a href="k.mp3" > Audio song </a>&nbsp;&nbsp;&nbsp;&nbsp;&nbsp;

```
\langlea href="t.mp4"> Video Song\langlea>     
<a href="a.pdf" target="l"> Open odf file</a>&nbsp;&nbsp;&nbsp;&nbsp;&nbsp;
<a href="file:///D|/AAD/AAD/intro.docx" target="l"> Open DOC file</a></br>
<h2> Audio & Video Library</h2>
<table border="2" cellspacing="30">
<tr><br><td>\langle \text{h4} \rangleuse of Embeded tag\langle \text{h4} \rangle \langle \text{embed width} = "420" \text{ height} = "200" \text{ src} = "tmp4" \rangle\langle t \, d \rangle<br><math>\left< t \right|</math><h4>use of Video tag</h4>
<video width="320" height="240" autoplay>
  <source src="db.mp4" type="video/mp4">
  </video>
\langle t \, \mathrm{d} \rangle<br><math>\left< t \right|</math><h4>use of Iframe tag</h4>
<iframe width="420" height="345" src="http://www.youtube.com/embed/XGSy3_Czz8k">
</iframe>
\langle t \, \mathrm{d} \rangle \langle t \, \mathrm{d} \rangle<tr>\langle \text{td} \rangle \langle \text{h4} \rangleuse of Object tag for you tube video\langle \text{h4} \rangle<object width="425" height="350"> 
<param name="movie" value="http://www.youtube.com/v/tIBxavsiHzM" /> 
<embed src="http://www.youtube.com/v/tIBxavsiHzM" type="application/x-shockwave-flash" 
width="425" height="350" /> 
</object>
```
 $\langle t \, \mathrm{d} \rangle$ 

```
<td>
```
<h4>use of Object tag</h4>

<object data="t.mp4" width="320" height="240"> </object>

 $\langle t \, \mathrm{d} t \rangle$ 

 $|$ 

```
<h4>use of Object tag for Pdf File</h4>
```
<object data="a.pdf" type="application/pdf" width="300" height="200">

</object>

 $\langle t \, ds \rangle$   $\langle t \, ds \rangle$ 

</table> </body>

</html>

#### **OutPut :**

**Study of Embedding Multimedia** use of Linking Audio song Video Song Open odf file Open DOC file

#### **Audio & Video Library**

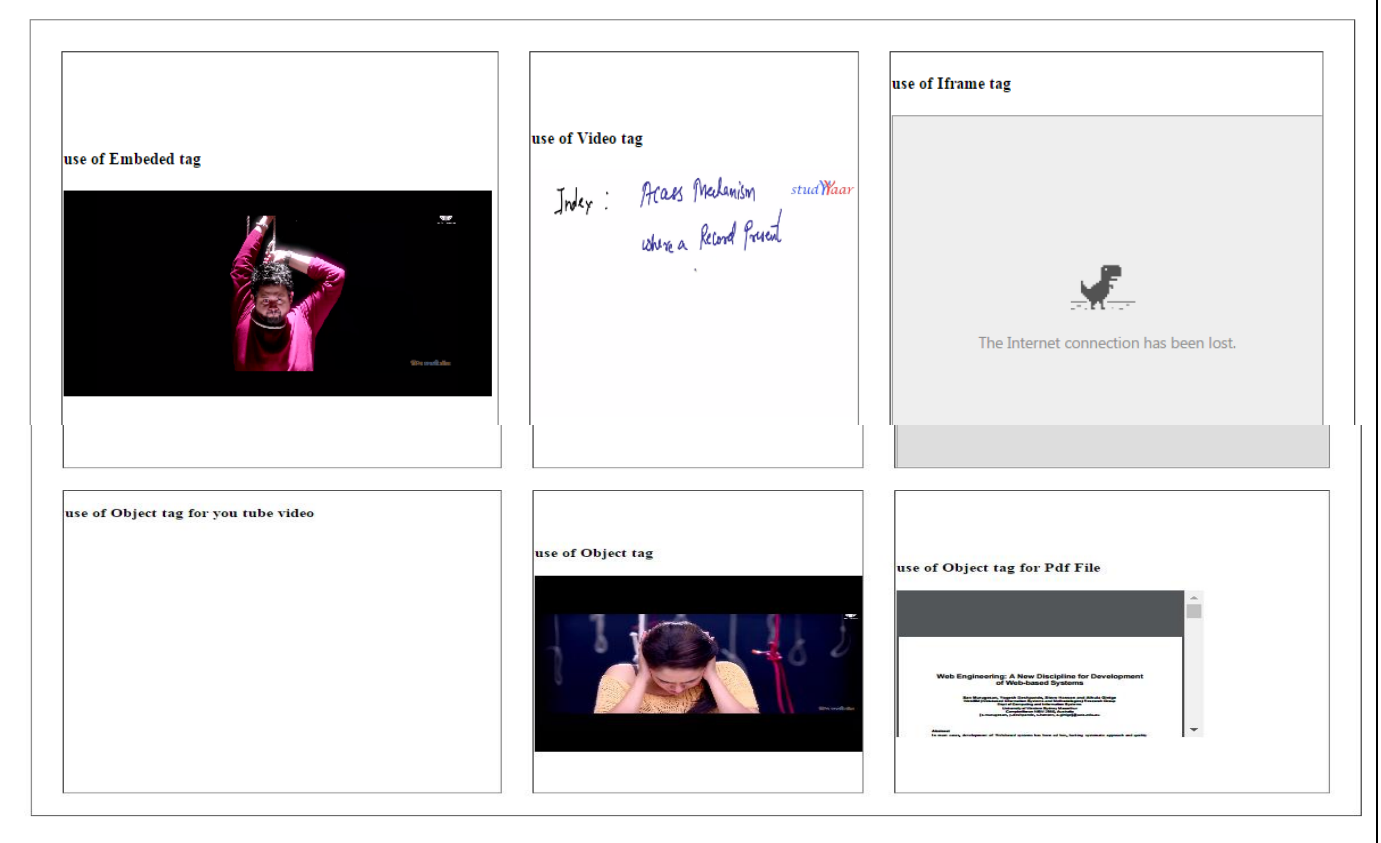

# *Lab Exercise 11 (2 Hours)*

```
Title: Study Of Java Script
Objectives Create a page to display Fibonacci series of given number using JS Code
Source Code:
<html>
<head>
<script type="text/javascript">
var n,a=0,b=1,i,cn=prompt("Enter a number ","")
if(n < = 0)alert("Invalid number")
else
{
if(n==1)document.write(a)
else 
document.write(a+"<br/>\langlebr/>"+b)
for(i=2;i=n;i++){
c=a+b; a=b; b=c; document.write("<br/>br \rightarrow"+c)
}
}
function date()
{
document.write("<h2 style=\"color:red;\">Date Constructor</h2>");
var date1=new Date();
document.write("<br>>bstyle=\"color:red;\">Date1 Constructor without parameter==</b>"+date1);
```

```
document.write('<br>>bstyle="color:red;''>Date1 Constructor without
parameter==</b>'+date1.toGMTString());
document.write('<br><b style="color:purple;">getHours() Method in 
date1==</b>'+date1.getHours());
}
</script>
</head>
<body>
<h3>study of Java Script</h3>
\langle h1\rangleCalculating the fibonacci series\langle h1\rangle<input type=button onClick="location.href='11.html'" value='refresh'>
<input type="button" value="Open new Window" onclick="window.open('2.html')">
```

```
\leinput type="button" value="Go back two pages" onclick="history.go(-2)" />
```

```
<input type="button" value="show today date" onclick="date()" />
```
</body>

</html>

#### **OutPut:**

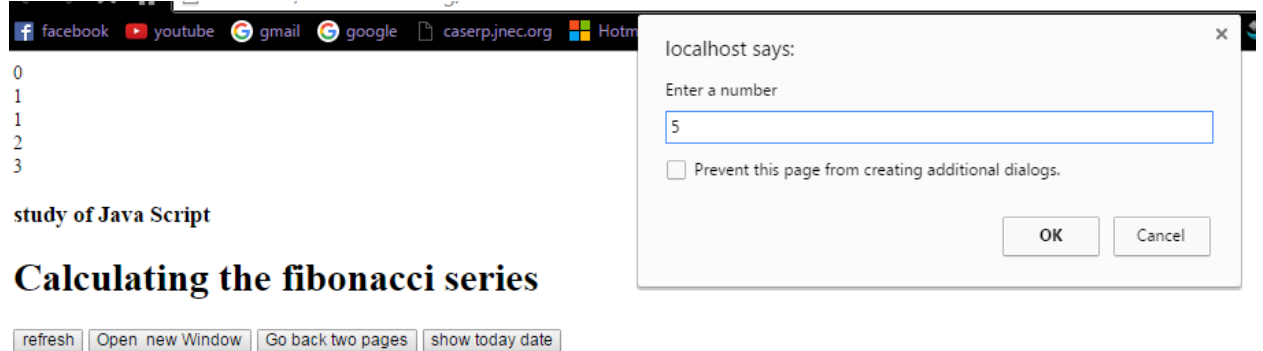

Show today date button

### **Date Constructor**

```
Datel Constructor without parameter==Thu Aug 04 2016 22:32:01 GMT+0530 (India Standard Time)
Datel Constructor without parameter==Thu, 04 Aug 2016 17:02:01 GMT
getHours() Method in datel==22
```
# *Lab Exercise 12 (2 Hours)*

**Title:** Study of DOM In Java Script **Objectives**: Design a web Page for Validation of Student Registration Form Using JS **Source Code:** <html> <head> <title>DOM Validation</title>  $\langle$ script type = "text/javascript"> function val() { var n=document.f1.name.value; var a=document.f1.age.value; var e=document.f1.email.value; var p=document.f1.pass.value; var p1=document.f1.c\_pass.value; var g=document.f1.gender.value; var pos=e.indexOf('@'); var dotpos=e.indexOf('.'); var lastdotpos=e.lastIndexOf('.'); var str=e.substring(pos+1,lastdotpos); if(n==""  $\parallel$  a==""  $\parallel$  e==""  $\parallel$  p==""  $\parallel$  p1=="") { alert("Fill all the fields"); return true; } if(!(a>=18 && a<=55)) { alert("You are not eligible, age range should be 18-55"); return true; } if(n.length  $<$  2) { alert("Name Should be greater than 2 char"); return true; }

 $if(p!=p1)$ 

```
{ alert("Your Password does not match with Confirm Password");
  document.forms[0].p.value="";
  document.forms[0].p1.value="";
  document.forms[0].p.focus();
   return true;
       }
if((document.f1.gender[0].checked==false)&&(document.f1.gender[1].checked==false))
{ alert("please select the radio button")
document.form1.r1[0].focus()
return true;
}
    if(pos > lastdotpos)
     { alert("Enter domain name "); return true;
     }
   else if(str.length < 5)
     { alert("email should have @ and . ");
       document.getElementById("str").innerHTML="e.g. ravi_singhal30@yahoo.com";
   return true;
     }
else
   { document.getElementById("str").innerHTML="Hi...."+n+" <br>Age : "+a+" <br> 
Email-Id is : "+e;
   return false;
       }
} 
</script>
</head>
```

```
<body>
```

```
<h3> Study of DOM In Java Script</h3>
```

```
<h4> Validation of Registration Form</h4>
```

```
<form method="post" name="f1" >
```
<p><font color="#993300">Enter First Name :</font>

<input name="name" type="text" />

</p><font color="#993300">Enter Last Name :</font>

 <input type="text" placeholder="Enter Last name" pattern="[a-zA-Z0-9\_-]{6,12}" title="must be alphanumeric in 6-12 chars" required>

<p><font color="#993300">Enter Email</font>

 $\langle$ input name="email" type="text"  $\rangle$ 

```
</p>
```
<p><font color="#993300">Enter Alternate Email</font>

<input type="email" placeholder="Enter email address" required>

 $<$ /p>

<p><font color="#993300">Enter Password</font>

```
 <input type="password" name="pass" />
```
 $<$ /p>

```
 <p><font color="#993300">Enter Confirm Password</font>
```

```
 <input type="password" name="c_pass" />
```
 $<$ /p>

<p><font color="#993300">Enter contact Number</font>

```
 <!--HTML 5 validation-->
```

```
\langleinput type="tel" required \rangle
```
 $<$ /p>

<p><font color="#993300">Enter Age</font>

<input type="text" name="age">

 $<$ /p>

```
<p><font color="#993300">Gender</font>
```

```
 <input type="radio" name="gender">Male
```
<input type="radio" name="gender"> FeMale </p>

<p><font color="#993300">Enter Credit Card Number</font>

```
 <input type="number"size="10" name="credit" min="8" max="12" title="A credit card 
number" required/>
```
 $<$ /p>

```
<p><font color="#993300">Search On Google</font>
```
<input type="search" name="googlesearch" required>

 $<$ /p>

 $p$ 

```
 <input name="submit" type="submit" value="save" onclick="val()" />
```

```
 <input type="reset" name="r" value="cancle"/>
```
 $<$ /p>

```
<span id="str"> </span>
```
</form> </body>

</html>

**OutPut:**

### **Study of DOM In Java Script**

#### Validation of Registration Form

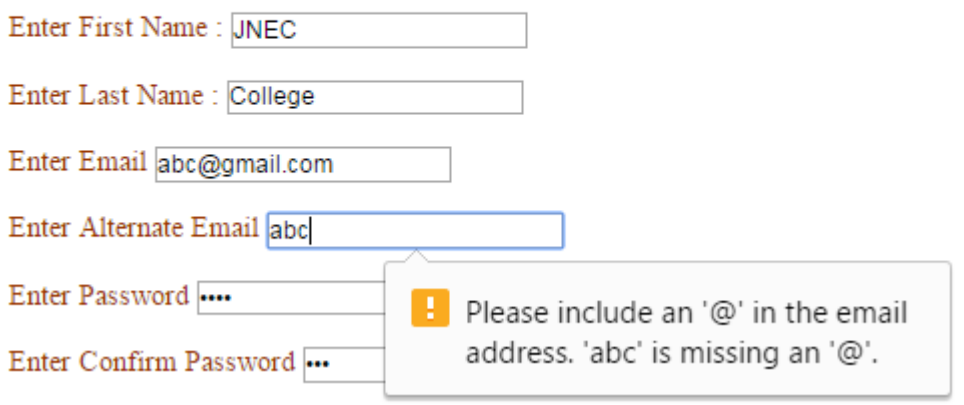

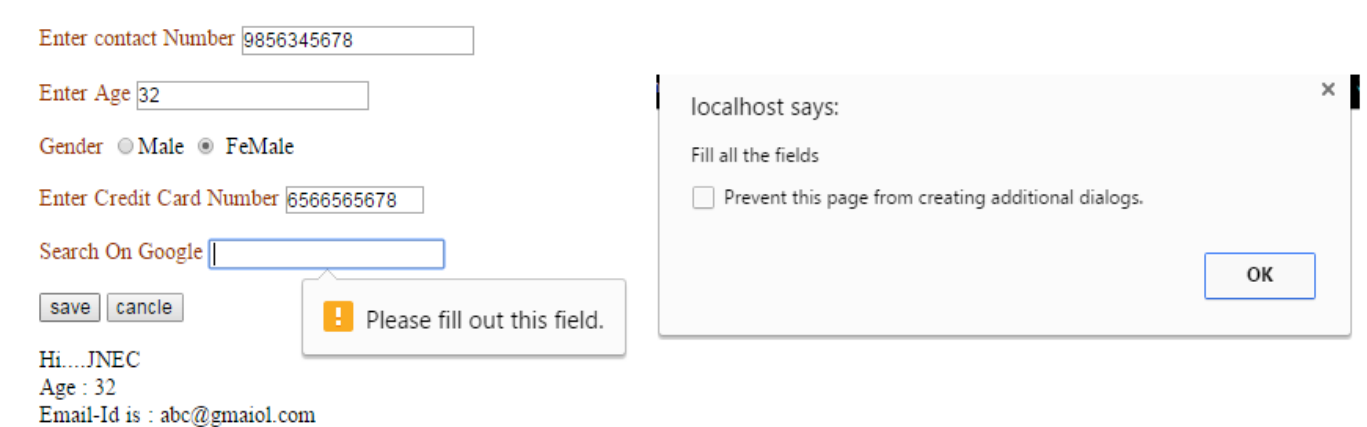

# *Lab Exercise 13 (2 Hours)*

**Title:** Study Of XML, DTD, XML with CSS & XML Schema **Objectives**: Write XML file to which display Library Information and Validate & Format this file using different types of DTD & CSS file

### **Source Code :**

<?xml version="1.0" encoding="UTF-8"?>

<!--Formatting XML with CSS and Validate using external DTD-->

<?xml-stylesheet type="text/css" href="library\_xml.css"?>

```
<!DOCTYPE Library SYSTEM "library.dtd">
```
<!--XML Validation using Internal DTD <!DOCTYPE Library

 $\sqrt{2}$ 

<!ELEMENT Library (#PCDATA|Book)\*>

<!ELEMENT Book (Bid,BName,Price,Author)>

<!ELEMENT Author (FName|LName)\*>

<!ELEMENT FName (#PCDATA)>

<!ELEMENT LName (#PCDATA)>

<!ELEMENT Bid (#PCDATA)>

<!ELEMENT BName (#PCDATA)>

<!ELEMENT Price (#PCDATA)>

### <!ATTLIST Book

Language CDATA #FIXED "English"

Publication CDATA #REQUIRED

Avialable (Yes|No) "No">

] >-->

<Library>

This is a library XML document with CSS and Validate using external DTD

<Book Publication="2011" Avialable="Yes">

 $\langle$ Bid $>101\langle$ /Bid $>$ 

<BName>Let Us C</BName>

<Price>430</Price>

<Author>

<FName>Yashwant</FName>

<LName>Kanetkar</LName>

<FName>Abc</FName>

</Author>

</Book>

<Book Language="English" Publication="2011" Avialable="No">

 $\langle$ Bid $>$ 201 $\langle$ Bid $>$ 

<BName>Let Us Cpp</BName>

<Price>430</Price>

<Author>

<LName>Kanetkar</LName>

<FName>Yashwant</FName>

</Author>

</Book> </Library>

#### **Library.dtd**

<?xml version="1.0" encoding="UTF-8"?>

<!ELEMENT Library (#PCDATA|Book)\*>

<!ELEMENT Book (Bid,BName,Price,Author)>

<!ELEMENT Author (FName|LName)\*>

<!ELEMENT FName (#PCDATA)>

<!ELEMENT LName (#PCDATA)>

<!ELEMENT Bid (#PCDATA)>

<!ELEMENT BName (#PCDATA)>

<!ELEMENT Price (#PCDATA)>

<!ATTLIST Book

Language CDATA #FIXED "English"

Publication CDATA #REQUIRED

Avialable (Yes|No) "No">

#### **Library\_xml.css**

```
/* CSS Document */
Library
{ background-color:#FFFF99; }
Book
{
display:block; margin-bottom:30pt; margin-left:0;
}
Bid
{ color:#FF0000; font-size:24px; font-family:"Monotype Corsiva"; }
BName,Price,Author
{ display:block; color:#663399; margin-left:20pt; }
```
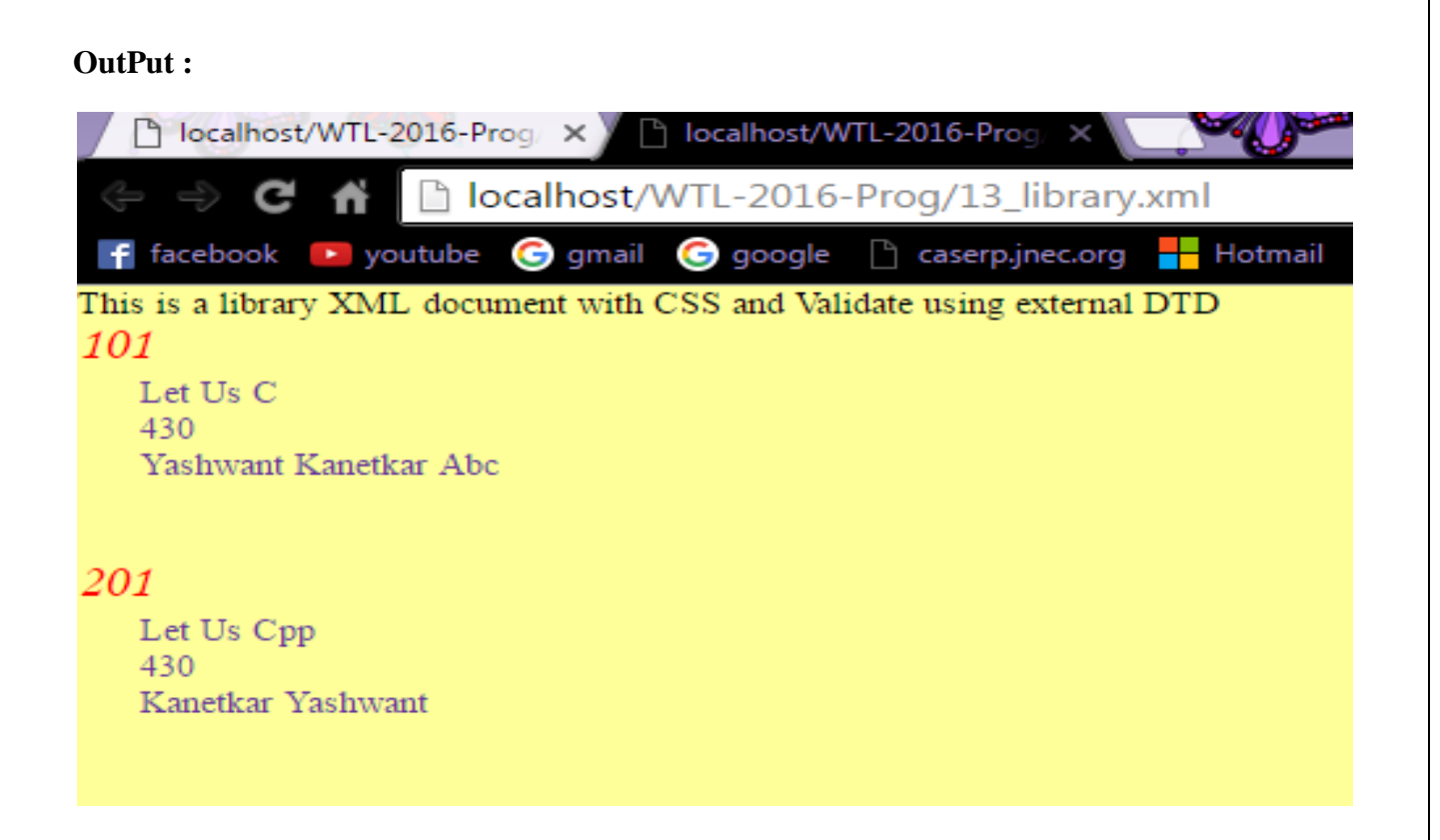

# *Lab Exercise 14 (2 Hours)*

**Title:** Mini Project

**Objective :** Create Static & Interactive web application Individually using HTML, JS, CSS & HTML5

# *Quiz on the subject:*

Quiz should be conducted on tips in the laboratory, recent trends and subject knowledge of the subject. The quiz questions should be formulated such that questions are normally from the scope outside of the books. However twisted questions and self formulated questions by the faculty can be asked but correctness of it is necessarily to be thoroughly checked before the conduction of the quiz.

## *Conduction of Viva-Voce Examinations:*

Teacher should oral exams of the students with full preparation. Normally, the objective questions with guess are to be avoided. To make it meaningful, the questions should be such that depth of the students in the subject is tested Oral examinations are to be conducted in co-cordial environment amongst the teachers taking the examination. Teachers taking such examinations should not have ill thoughts about each other and courtesies should be offered to each other in case of difference of opinion, which should be critically suppressed in front of the students.

# *Submission:*

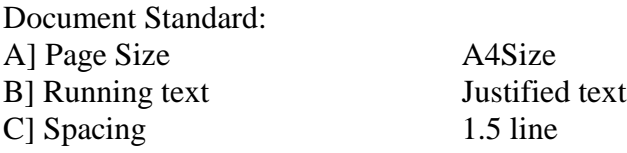

D] Page Layout and Margins (Dimensions in Cms)

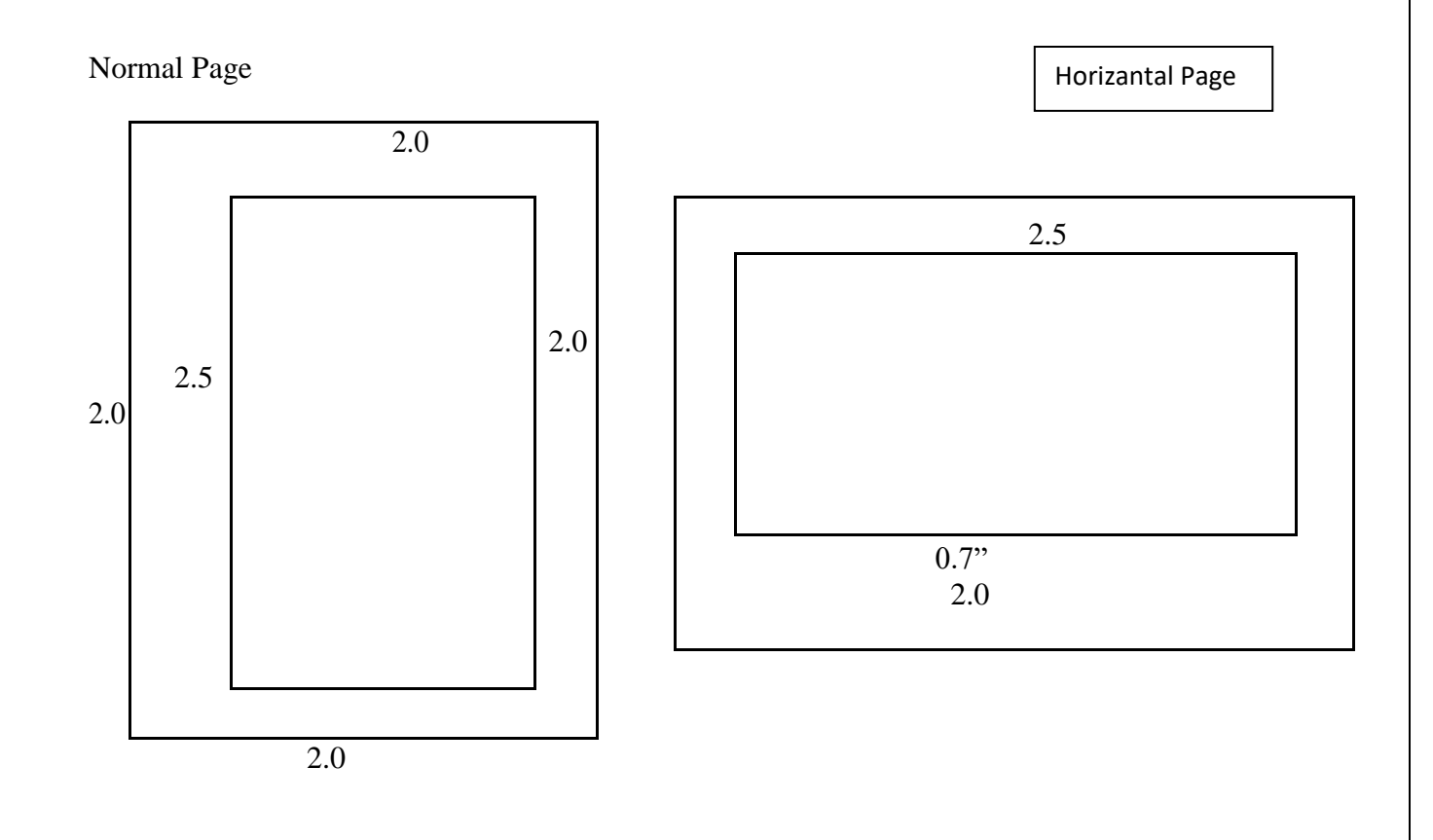

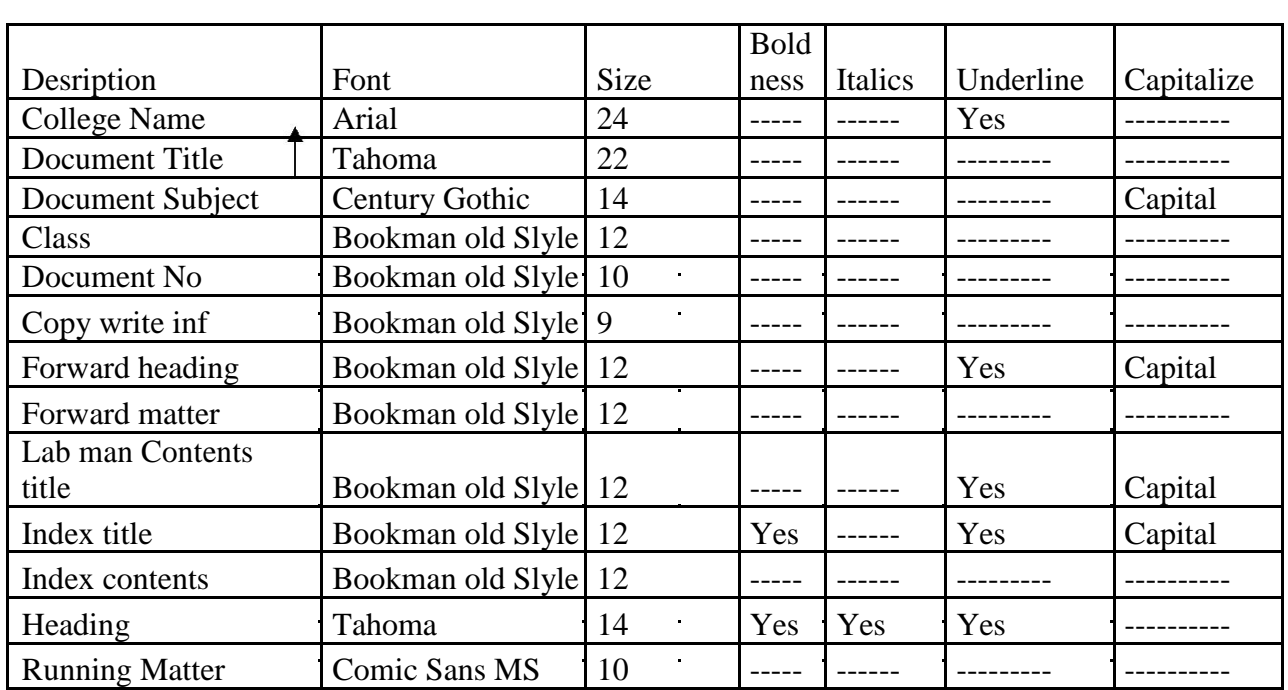

## *Evaluation and marking system:*

Basic honesty in the evaluation and marking system is absolutely essential and in the process impartial nature of the evaluator is required in the examination system to become popular amongst the students. It is a wrong approach or concept to award the students by way of easy marking to get cheap popularity among the students to which they do not deserve. It is a primary responsibility of the teacher that right students who are really putting up lot of hard work with right kind of intelligence are correctly awarded.

The marking patterns should be justifiable to the students without any ambiguity and teacher should see that students are faced with unjust circumstances.